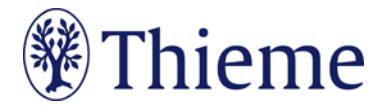

## **Special Authors Guidelines Nuklearmedizin/NuclearMedicine**

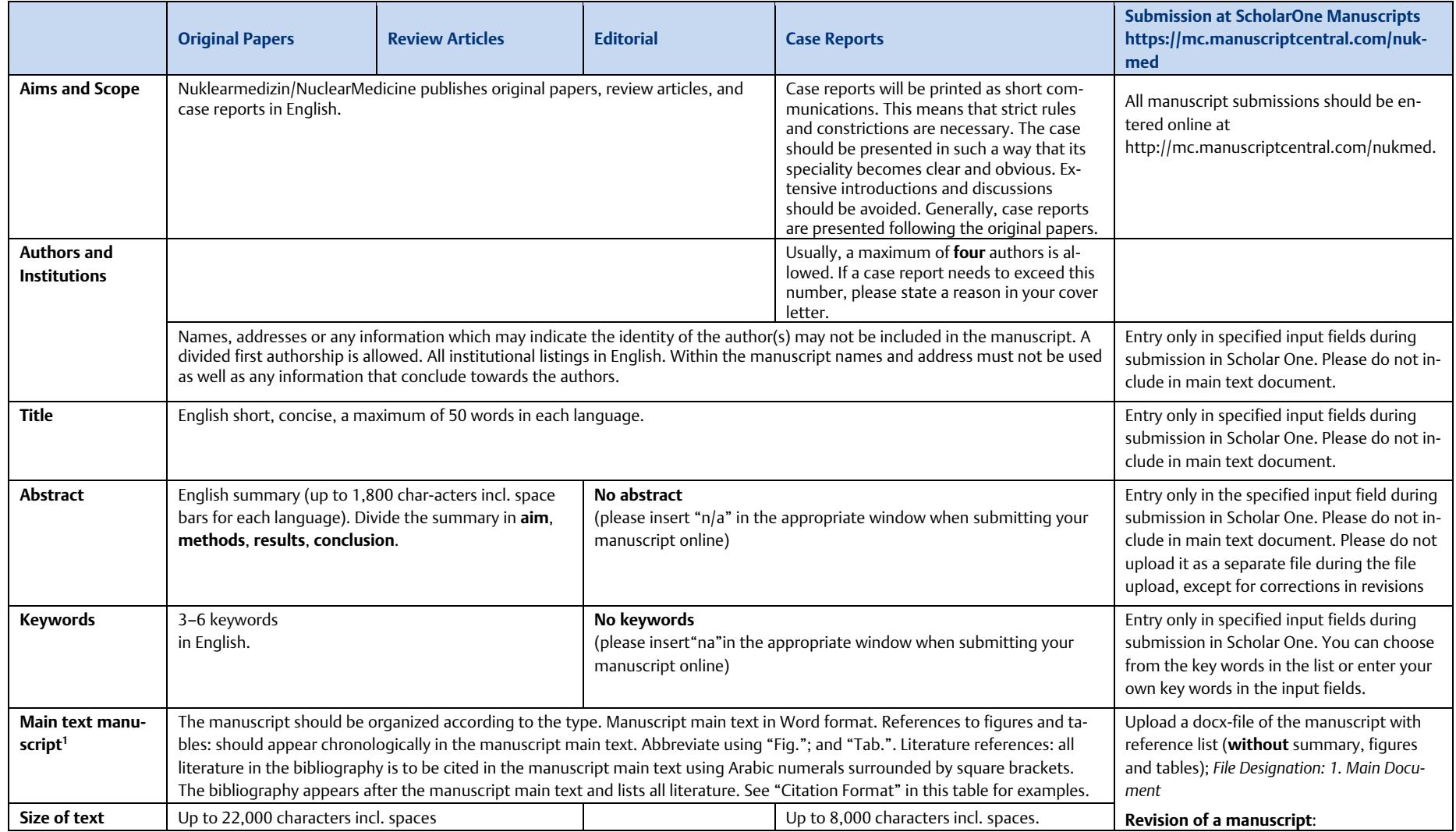

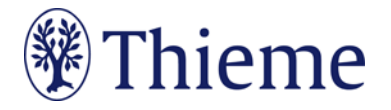

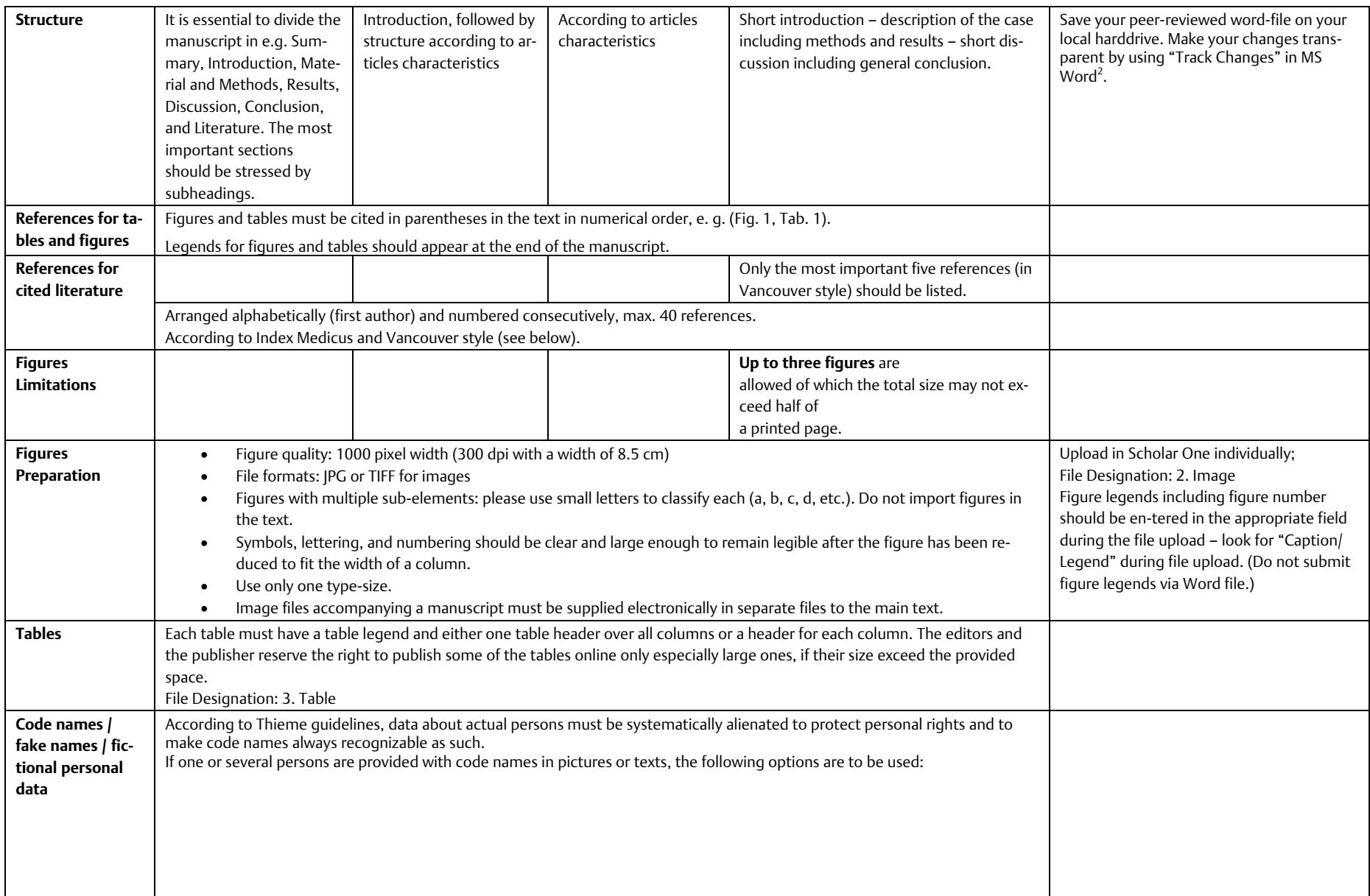

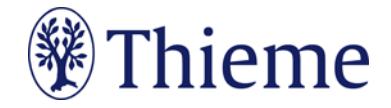

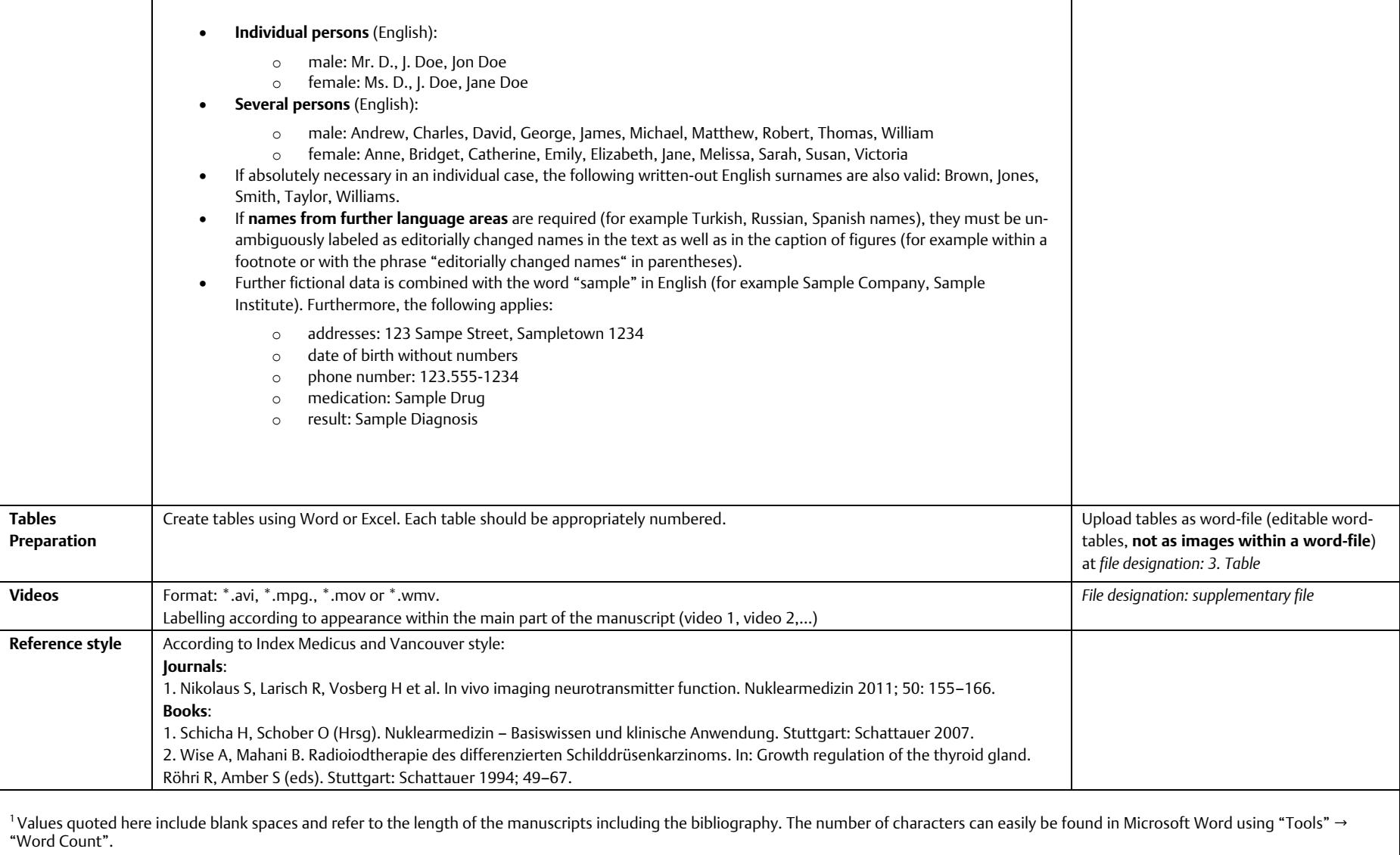

 $^2$ To activate the "Track Changes" function in Word, go to "Tools" → "Track Changes" → "Highlight Changes". Activate all check boxes in the "Highlight Changes" window.